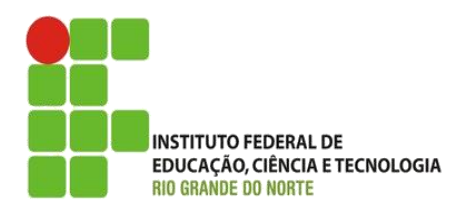

AULA:

# Drag and Drop

Disciplina: Programação de Sistemas para Internet

#### **Alba Lopes**, Profa.

http://docentes.ifrn.edu.br/albalopes alba.lopes@ifrn.edu.br

# Agenda

- Ação de Drag and Drop
	- **Introdução**
	- **D**ondragstart
	- **D** ondragover
	- **Department**
	- **Exercícios**

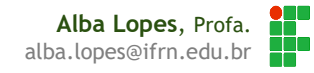

## Drag and Drop

- É a ação de arrastar um determinado elemento e soltar esse elemento em outro lugar
- Drag and drop é parte do padrão HTML 5
- ▶ Qualquer elemento HTML pode se tornar arrastável

#### Propriedade draggable

 Para que seja possível arrastar um determinado elemento, deve-se atribuir **true** à propriedade **draggable**, dizendo que o elemento agora é "arrastável".

> **Alba Lopes**, Profa. alba.lopes@ifrn.edu.br

```
<!DOCTYPE html>
<html><head>
            <meta charset="UTF-8">
            <title>DOM</title>
            <script src="meuscript.js"></script>
            <style>
            img{
                  width: 200px;
            }
            .retangulo{
                  width: 250px;
                  height: 250px;
                  border: 1px solid black;
            }
            </style>
      </head>
      <br/>body>
            <h3>Arraste o logo do HTML 5 para o retângulo </h3>
            <div class="retangulo">
                  <img src="html5.png" id="figura" draggable="true"/>
            \langle div>
            <div class="retangulo">
            \langle div>
      </body>
</html>
```
#### Evento ondragstart

- É preciso também definir que ação deve ser executada quando o elemento começar a ser arrastado.
- ▶ O evento ondragstart é que monitora esse evento.
- Dessa forma, deve-se criar uma função e definir qual a ação que deve ser feita no momento que o elemento começar a ser arrastado.
- O objeto **event** deve ser passado por parâmetro para que seja possível enviar e receber dados.

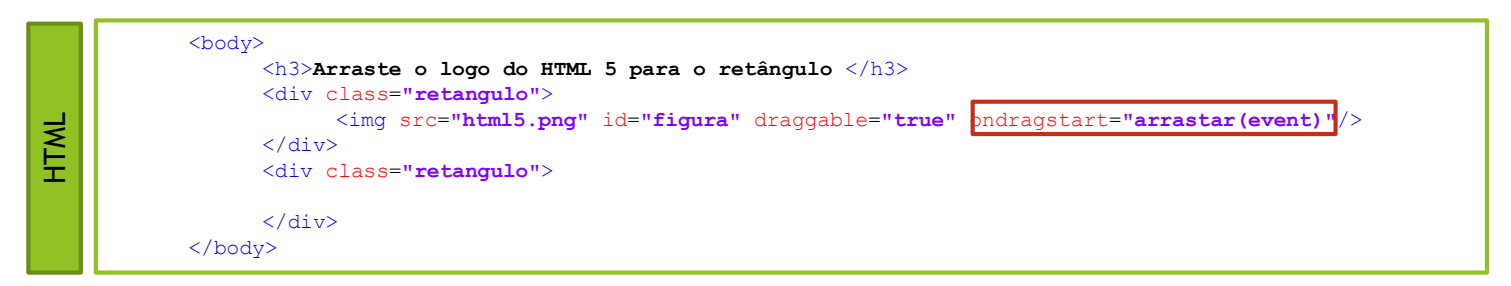

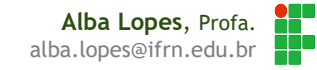

#### Evento ondragstart

- O objeto **event** possui algumas propriedades úteis ao drag and drop
- É possível recuperar elemento de onde o evento foi disparado, acessando a propriedade **target**.
- Nesse caso, o target é o objeto img.

```
<head>
             <script>
                 function arrastar(ev){
                      alert(ev.target.id);
                  }
             </script>
    </head>
Javascript
```
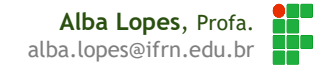

#### Evento ondragstart

- Outra propriedade do objeto **event** é possibilidade de atribuir valores a serem transferidos de uma origem até o destino (de onde foi iniciado o "arraste" até onde ocorrerá a "soltura").
- Isso é feito através da propriedade **dataTransfer** do objeto **event**, onde é possível atribuir o valor que se deseja transferir. O valor a ser transferido é definido atravén do método **setData:**

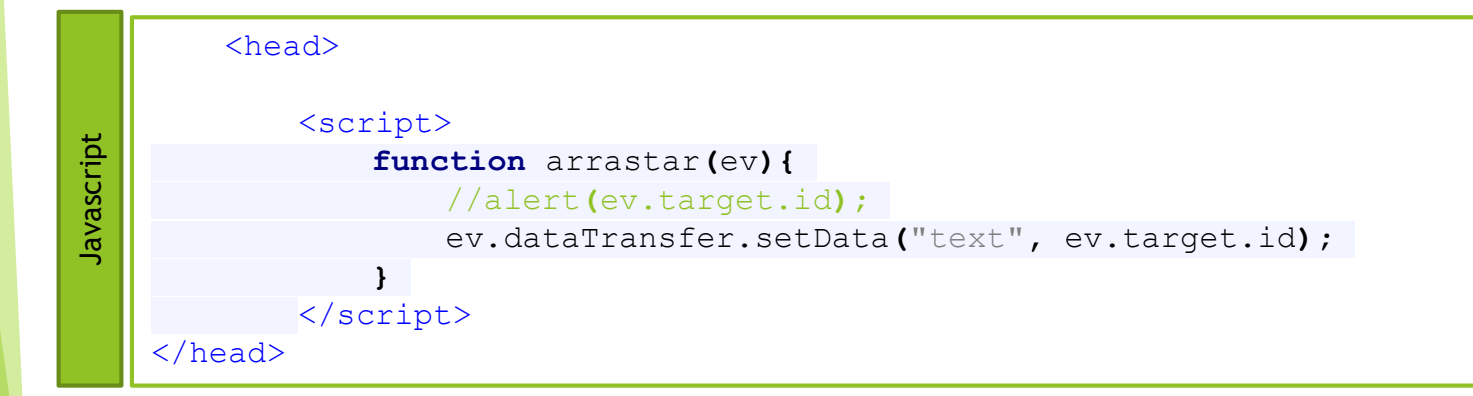

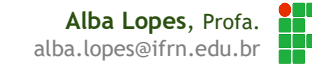

#### Evento ondragover

- Assim como por padrão os elementos não podem ser arrastados, também não é permitido soltar elementos em outros elementos.
- Para tanto, deve-se modificar essa propriedade padrão permitindo que determinado elemento possa ser "depositado" em outro.
- Isso é feito através do evento ondragover a ser monitorado no elemento destino, através a ação **preventDefault**.

<div class=**"retangulo"** ondragover=**"permitirSoltar(event)"**>  $\langle$  div $\rangle$ **HTML** 

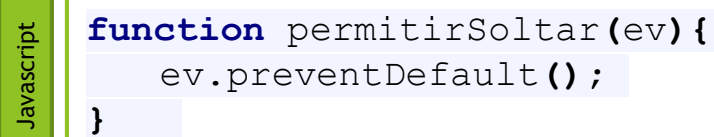

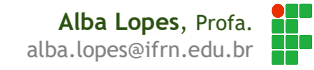

#### Evento ondrop

 Para monitorar o momento em que o elemento será solto no destino, utiliza-se o evento **ondrop.** Em geral, função invocada no evento ondrop é a que vai de fato executar a ação.

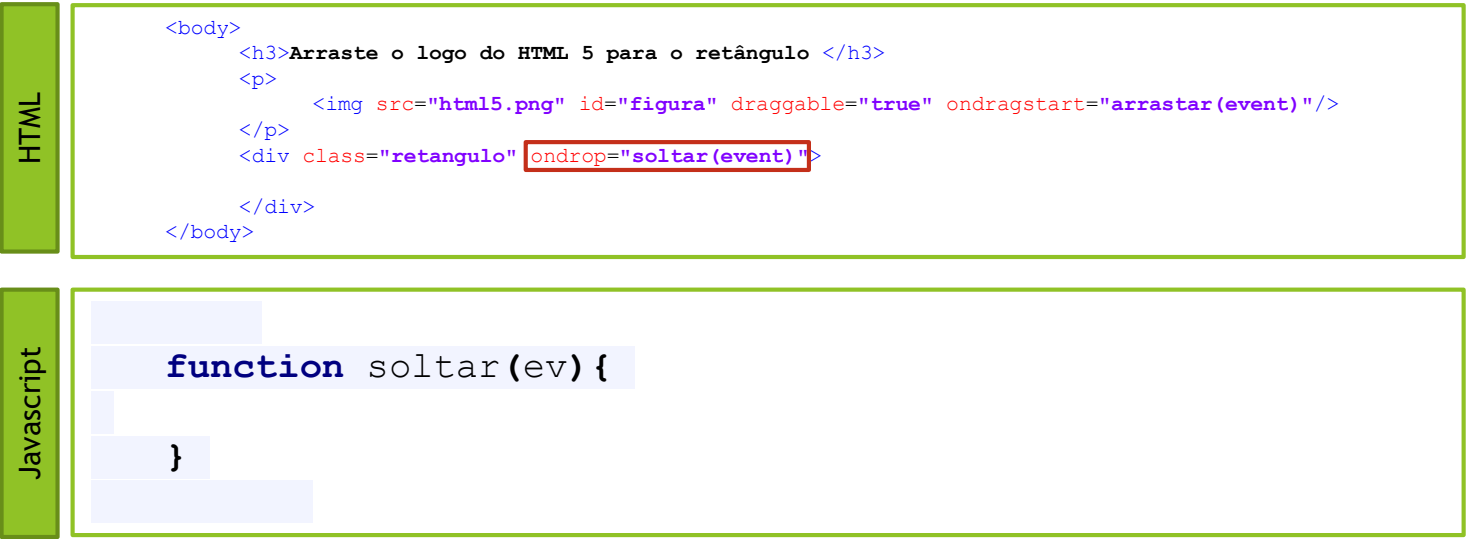

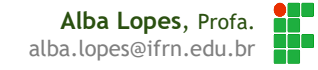

### Evento ondrop

- Assim como na função ondragover, também temos que permitir a ação, utilizando o **preventDefault()**
- Para recuperar o dado que está sendo transferido no evento, utiliza-se o método **getData** da propriedade **dataTransfer**
- Como a ação desejada é de mover o elemento img para o segundo quadrado, utilizamos a ação appendChild para mover a imagem como "filha" da div de destino.

```
Javascript
       function soltar(ev){
          ev.preventDefault();
          var idOrigem = ev.dataTransfer.getData("text");
          ev.target.appendChild(document.getElementById(idOrigem));
       }
```
## Exercícios

- 1. Crie uma página contendo dois parágrafos. O primeiro parágrafo deve possuir um texto. Ao arrastar o primeiro parágrafo para o segundo, o conteúdo do segundo parágrafo deve passar a ser o mesmo do primeiro. Mantenha o conteúdo também no primeiro parágrafo.
- 2. Crie uma página contendo uma lista com várias palavras pertencentes a uma frase. Cada palavra deve ser arrastável. Sua página deve também possuir um parágrafo que irá receber as palavras da lista de forma a montar a frase. Alterne a cor do parágrafo para verde quando as palavras forem arrastadas na sequencia correta.

# REFERÊNCIAS

- **11 W3C School. JavaScript Tutorial. Disponível em:** <http://www.w3schools.com/js/>
- [http://www.w3schools.com/html/html5\\_draganddrop.asp](http://www.w3schools.com/html/html5_draganddrop.asp)
- [2] MORISSON,Michael. Java Script Use a Cabeça. Ed. 2. Rio de Janeiro: Altabooks
- [3] Manzano, José; Toledo, Suely. Guia de Orientação e Desenvolvimento de Sites – HTML, XHTML, CSS e JavaScript / Jscript. 2a. Edição